### Sri Sathya Sai College for Women, Bhopal

(An Autonomous College affiliated to Barkatullah University, Bhopal) (NAAC Accredited 'A' Grade)

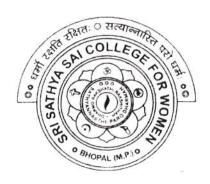

### **SYLLABUS**

**SESSION: 2023-24** 

**PROGRAM:** Certificate

YEAR: I Year

CLASS: B.A./B.Com.

**COURSE TYPE:** Generic Elective

**COURSE TITLE: M.S. Office** 

# Sri Sathya Sai College for Women, Bhopal (An Autonomous College Affiliated to Barkatullah University Bhopal) Department of Higher Education, Govt. of M.P. Under Graduate Syllabus (Appual Battary)

Under Graduate Syllabus (Annual Pattern)

As recommended by Central Board of Studies and approved by the Governor of M. P.

wef 2021-2022 (Session 2023-24)

(NEP-2020)

| Class        | B.A. / B.Com.            |
|--------------|--------------------------|
| Year         | I Year                   |
| Subject      | Computer Application     |
| Course Title | M.S. Office              |
| Course Type  | Generic Elective         |
| Credit Value | 4                        |
| Max. Mark    | 30+70 (Minimum Marks 35) |

Course Outcome: After the completion of this course, a student shall be able to:

- Create and manage professional documents using word.
- Analyze, manage and present data using excel.
- Create and manage presentation using power point.
- Insert a table, picture, or drawing into the document.
- Prepare the document to be sent as a circular letter.

### Particular

| Particular |                                                                                          |  |  |  |  |
|------------|------------------------------------------------------------------------------------------|--|--|--|--|
| Unit I     | MS. Word: Introduction, Features & area of use. Working with MS Word: Ribbon tabs-       |  |  |  |  |
|            | Home, Insert, Page Layout, References, Mailings, Review and View, Using word to          |  |  |  |  |
|            | create a new document, open, save and print a document, edit and format text, char       |  |  |  |  |
|            | the page layout, background and borders, insert headers and footers, insert and ed       |  |  |  |  |
|            | tables, insert clip art and pictures to documents. Formatting Fonts in word, Drop Ca     |  |  |  |  |
|            | word, Applying Text effects, Using Character Spacing, Borders and Colors, Inserting      |  |  |  |  |
|            | Header and Footer, Using Data and Time option in Word. Creating project abstract         |  |  |  |  |
|            | features to be covered:- Formatting Styles, Inserting Table, Bullets and Number          |  |  |  |  |
|            | Changing Text Direction, Cell alignment, Footnote, Hyperlink, Symbols, Spell Check,      |  |  |  |  |
|            | Track, Changes.                                                                          |  |  |  |  |
| Unit II    | Creating a Newsletter: Features to be covered: Table of Content, Newspaper columns,      |  |  |  |  |
|            | Images from files and clipart, Drawing toolbar and Word Art, Formatting Images,          |  |  |  |  |
|            | Textboxes and Paragraphs                                                                 |  |  |  |  |
|            | Creating a Feedback form- Features to be covered – Forms, Text Fields, Inserting Objects |  |  |  |  |
|            | Mail Merge: Creating custom document, Creating main document, Creating data source,      |  |  |  |  |
|            | editing data source, Opening a data source, sorting the data source, finding a record in |  |  |  |  |
|            | data source, editing main document, sorting merged documents, filtering merged           |  |  |  |  |
|            | documents, printing merged documents, Merging onto letterhead, using different data      |  |  |  |  |
|            | sources with a single main document.                                                     |  |  |  |  |
| Unit III   | MS Excel: Introduction to excel interface, Understanding rows and columns, Naming        |  |  |  |  |
|            | cells, Working with excel workbook and sheets, Formatting excel workbook, New,           |  |  |  |  |
|            | Open, Close, Save, Save As. Formatting Text: Font size, Font Style, Font Color, Use the  |  |  |  |  |
|            |                                                                                          |  |  |  |  |

July .

Aku

|         | Bold, Italic, and Underline, Wrap text, Merge and Centre. Currency, Accounting and                                                                                     |  |  |  |
|---------|----------------------------------------------------------------------------------------------------|--|--|--|
|         | other formats, Modifying Columns, Rows & Cells, Perform Calculations with Functions.                                                                                   |  |  |  |
|         | Creating Simple Formulas, Setting up your own formula, Date and Time Functions                                                                                         |  |  |  |
|         | Financial Functions, Logical Functions, Lookup and Reference Functions.                                                                                                |  |  |  |
|         | Calculations-Features to be covered: Cell Referencing, Formulae in excel- average                                                                                      |  |  |  |
|         | Standard deviation, Charts, Renaming and Inserting worksheets, Hyper Linking, Coun                                                                                     |  |  |  |
|         | function, Mathematical Functions, Statistical Functions, Text Functions. Sort and Filte                                                                                |  |  |  |
|         | Data with Excel: Sort and Filtering data, Using number filter, Text filter, Custon                                                                                     |  |  |  |
|         | filtering, Removing filters from columns, Conditional formatting.                                                                                                    |  |  |  |
| Unit IV | Create Effective charts to Present Data Visually: Inserting Column, Pie chart etc. Create                                                                              |  |  |  |
|         | an effective chart with Chart Tool, Design, Format, and Layout options, Adding chart                                                                                   |  |  |  |
|         | title, Changing layouts, Chart Styles, Editing chart data range, Editing data series,                                                                                  |  |  |  |
|         | Protecting and Sharing the work book: Protecting a workbook with a password. Allow                                                                                     |  |  |  |
|         | user to edit ranges, Track changes, Working with Comments.                                                                                                    |  |  |  |
|         | Insert Excel Objects and Charts in Word, Use Macros to Automate Tasks, Creating and                                                                                    |  |  |  |
|         | Recording Macros, Assigning Macros to the work sheets, Saving Macro enabled                                                                                            |  |  |  |
|         | workbook.                                                                                                    |  |  |  |
|         | Performance Analysis - Features to be covered: Split Cells, freeze panes, group and                                                                                    |  |  |  |
|         | outline, Sorting, Boolean and logical Operators, Conditional formatting. Cricket Score                                                                                 |  |  |  |
|         | Card creation - Features to be covered: Pivot Tables, Interactive Buttons, Importing                                                                                   |  |  |  |
|         | Data, Data Protection, Data Validation                                                                                                    |  |  |  |
| Unit V  | Creating PowerPoint Presentations: Making presentation which demonstrate use of                                                                                        |  |  |  |
|         | Hyperlinks, Inserting –Images, Clip Art, Audio, Video, Objects, Table and Charts.                                                                                      |  |  |  |
|         | Create Master Layouts (Slide, Template, and notes), Types of views (basic, presentation,                                                                               |  |  |  |
|         | slide slotter, notes etc.) Inserting – Background, textures, Design Templates, Hidden slides, Auto Content Wizard, Slide Transition, Custom Animation, Auto Rehearsing |  |  |  |
|         | sinces, ratio Content wizard, since Transition, Custom Animation, Auto Renearsing                                                                                      |  |  |  |

### **Suggestion Books:**

- Microsoft Office 97 Will train: Gini Courter, Annette Marquis, BPB Publication.
- MS Office 2000 for Everyone: Saxena Sanjay
- Writer's Guide to Microsoft Word: Kari Holloway
- Access 2016 Bible: Michael Alexander, Richard Kusleika
- Excel 2019: Greg Harvey
- Microsoft Powerpoint Made Easy: Chris Smith

### Suggestive digital platform web links

- https://www.youtube.com/watch?v=Zv3XMBb3V6A
- http://www.digimat.in/nptel/courses/video/121106007/L12.html
- https://www.webucator.com/how-to/how-use-mail-merge-microsoft word. cfm
- https://support.microsoft.com/en-us/office/create-pivottable-or-pivotchart-views-in-an-access-desktop-database-83e524df-dfbd-456d-9dd0-0a48c1aa6752
- https://support.microsoft.com/en-us/office/create-a-pivottable-to-analyze-worksheet-data-a9a84538-bfe9-40a9-a8e9-f99134456576

July 1

Ahumar A

### Scheme of Marks:

| Maximum Marks: 100                                                                  |                                                                                               |           |  |  |  |
|-------------------------------------------------------------------------------------|-----------------------------------------------------------------------------------------------|-----------|--|--|--|
| Continuous Comprehensive Evaluation (CCE): 30 marks, Term End Exam Theory: 70 marks |                                                                                               |           |  |  |  |
| Internal Assessment: Continuous<br>Comprehensive Evaluation (CCE):                  | Class Test Assignment/ Presentation                                                           | 30        |  |  |  |
| External Assessment:<br>University Exam Section<br>Time:03.00 Hours                 | Section (A) Very Short questions<br>Section (B) Short questions<br>Section (C) Long questions | 70        |  |  |  |
|                                                                                     |                                                                                               | Total 100 |  |  |  |

B.C.

Ahde ON Alumar D

# Sri Sathya Sai College for Women, Bhopal (An Autonomous College Affiliated to Barkatullah University Bhopal) Department of Higher Education, Govt. of M.P.

**Under Graduate Syllabus (Annual Pattern)** 

As recommended by Central Board of Studies and approved by the Governor of M. P.

wef 2021-2022

(Session 2023-24)

(NEP-2020)

| Class        | B.A. / B.Com.            |
|--------------|--------------------------|
| Year         | I Year                   |
| Subject      | Computer Application     |
| Course Title | MS Office (Practical)    |
| Course Type  | Generic Elective         |
| Credit Value | 2                        |
| Max. Mark    | 30+70 (Minimum Marks 35) |

Course Outcome: After the completion of this course, a student shall be able to do the following:

- To use keyboard shortcuts to performs tasks.
- To create a new document, open, save and print a document.
- To edit and format text, change the page layout, background and borders.
- To modify power point custom template presentation.
- To insert clip art and pictures to documents.
- To navigate the start menu to locate programs. Files, and setting & Create files and folders.
- To create a word document with customized template.

#### Particular

#### **List of Practicals:**

- 1. Create a document and apply different formatting options.
- 2. Design a Greeting Card using Word Art for different festivals.
- 3. Creative your Bio-data and use page borders and shading.
- 4. Creative a document and insert header and footer, page title etc.
- To create a document, set the margins, orientation, size, Column, Water mark, page, color and page borders.
- 6. Insert a table into the document. Prepare a marksheet of your class subjects.
- 7. Create a Mail merge document in ms word
- 1. Prepare a mark sheet of your class subjects.
- 2. Apply the creating, editing, saving, printing securing & protecting operations to an excel spreadsheets.
- 3. Prepare a bar chart & pie chart for analysis of five year results of your institute.
- 4. Work on the following exercise on a workbook:
  - a. Copy an existing Sheet
  - b. Rename the old Sheet
  - c. Insert a new Sheet into an existing Workbook
  - d. Delete the renamed Sheet.
- 5. Prepare an Attendance sheet of 10 students for any 6 Subjects of your syllabus. Calculate their total attendance, total percentage of attendance of each student & average of attendance.
- 6. Create a worksheet on Students list of any 4 faculties and perform following database functions on it.
- a. Sort data by Name
- b. Filter data by Class
- Subtotal of no. of students by Class.

Akumar (2008)

- Apply themes and layouts to power point slides and insert pictures. Graphics, shapes, and tables into presentation.
- 8. In power point slide make use of adding transitions and animation & Working with master Slides.
  - a) 9.Create a excel worksheet and perform computations using available data and using mathematical functions chosen from menus.

### **Suggestion Books:**

- Microsoft Office 97 Will train: Gini Courter, Annette Marquis, BPB Publication.
- MS Office 2000 for Everyone: Saxena Sanjay
- Writer's Guide to Microsoft Word: Kari Holloway
- Access 2016 Bible: Michael Alexander, Richard Kusleika
- Excel 2019: Greg Harvey
- Microsoft Powerpoint Made Easy: Chris Smith

### Suggested Digital Platforms Web links:

- https://www.youtube.com/watch?v=Zv3×MBb3V6A
- https://www.digimat.in/nptel/courses/video/121106007/L12.html
- https://www.webucator.com/how-to/how-use-mail.merge-microsoft-word.cfm
- https://support.microsoft.com/en-us/office/create-pivottable-or-pivotchart-views-in-an-access-desktop-database-83e524df-dfbd-456d-9ddo-
- https://support.microsoft.com/en-us/office/create-a-pivottable-to-analyze-worksheetdata-a9a84538-bfe9-40a9-a8e9-f99134456576

### Scheme of Marks:

| Maximum Ma               | rks: 100                                                                                                    |           |
|--------------------------|----------------------------------------------------------------------------------------------------|-----------|
| Internal<br>Assessment : | Class Interaction / Quiz Attendance Assignments (Charts / Model Seminar / Rural Service / Technology Dissemination / Report of Excursion / Lab Visits / Survey / Industrial visit) | 30        |
| External<br>Assessment:  | Viva Voce on Practical Practical Record File Table Work / Experiments                                                                                                    | 70        |
|                          |                                                                                                    | Total 100 |

Edge

Ahde One Alumar